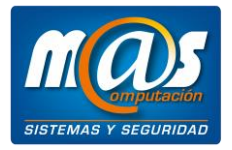

• Sistemas de gestión • Cámaras de seguridad • Controles de stock • Alarmas monitoreadas • Impresoras y lectores códigos de barra • Etiquetas autoadhesivas • Controles de horario • Alarmas para indumentaria • Controladores fiscales • Computadoras • Servicio técnico

# **DESCARGA DE REPORTES ELECTRONICOS DE CONTROLADORES FISCALES DE NUEVA GENERACION DESDE LINCE INDUMENTARIA**

### **Descarga de reportes electrónicos R.G. 3561/13**

Según la R.G. 3561/13, los sujetos obligados a utilizar los Controladores Fiscales que correspondan a la nueva tecnología (EPSON TM-T900FA y HASAR SMH/PT-1000F) deberán informar semanalmente un resumen de operaciones de originales y duplicados.

Esta obligación informativa deberá realizarse a través del servicio denominado *Gestión de Controladores Fiscales* en el sitio web de la AFIP mediante la utilización de clave fiscal.

*Para mayor información, por favor de clic en el enlace [Resolución General AFIP N°](http://biblioteca.afip.gob.ar/dcp/REAG01003561_2013_12_09) 356*1*/2013.*

En Lince indumentaria el resumen de operaciones se obtiene a través de la entidad Exportaciones de reportes electrónicos R.G. 3561/13 ubicada en *Herramientas - Interfaces.*

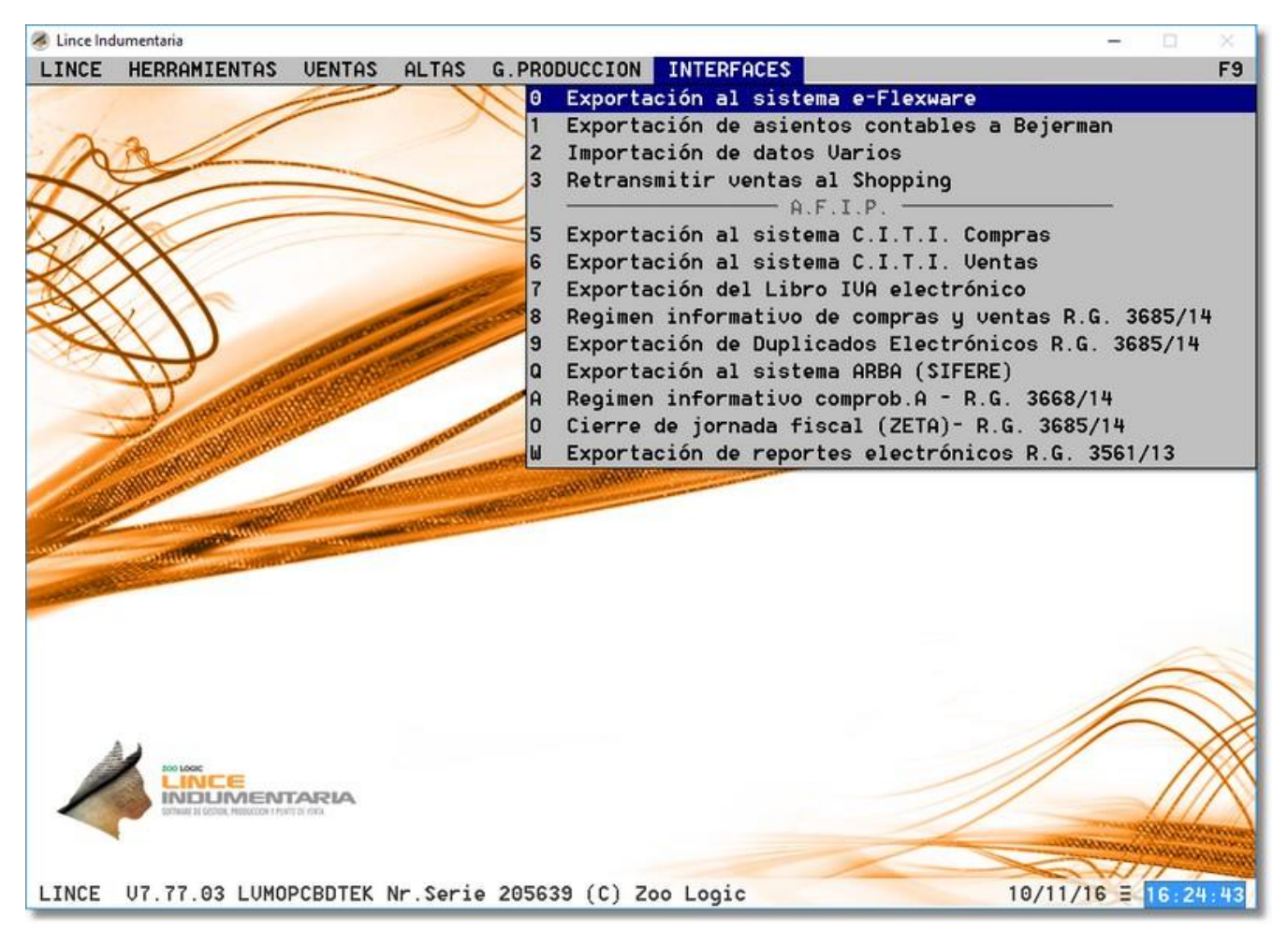

#### *Herramientas - Interfaces*

En este apartado se pueden realizar 2 exportaciones.

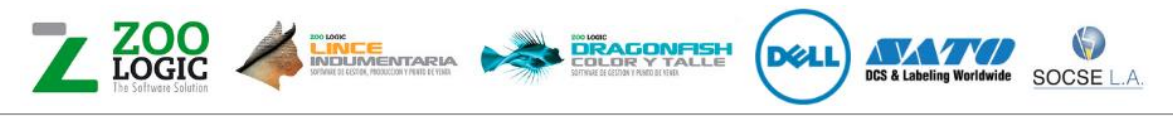

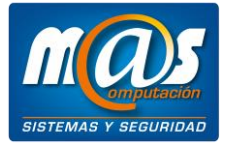

• Sistemas de gestión • Cámaras de seguridad • Controles de stock • Alarmas monitoreadas • Impresoras y lectores códigos de barra • Etiquetas autoadhesivas • Controles de horario • Alarmas para indumentaria • Controladores fiscales • Computadoras • Servicio técnico

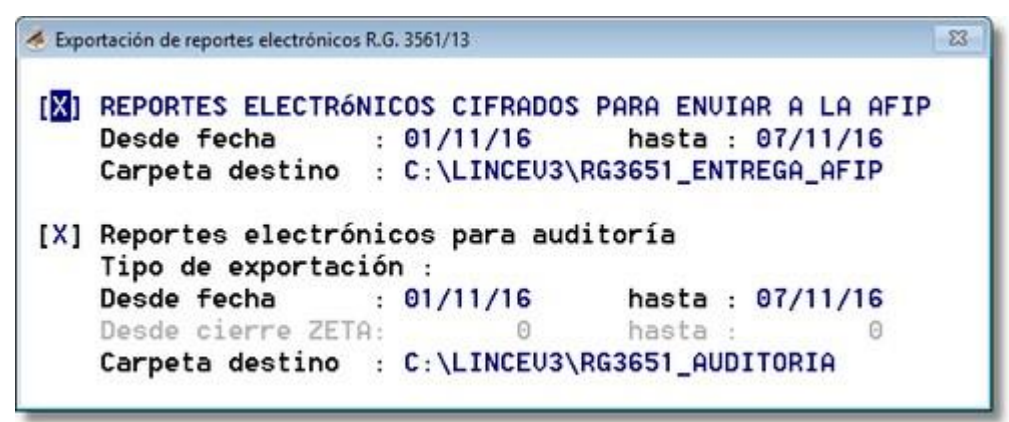

*Herramientas - Interfaces - Exportaciones de reportes electrónicos R.G.* 3561*/13*

### **Reportes electrónicos cifrados para enviar a la AFIP**

Estas son las exportaciones que se deben enviar a la afip, son archivos cifrados.

- descarga de los reportes. **Desde fecha:** Se debe seleccionar la fecha inicial que el sistema tendrá en cuenta para la
- *se realiza la exportación de los reportes.* **Hasta:** Se debe seleccionar la fecha final que el sistema tendrá en cuenta para la descarga de los reportes. *La fecha indicada en este apartado siempre debe ser inferior a la fecha en la que*
- **Se debe tener en cuenta que, los Reportes electrónicos son de carácter semanal; debido a esto, los periodos válidos son los correspondientes a las semanas del 1 al 7, del 8 al 14, del 15 al 21 y del 22 a fin de mes.**

**Carpeta destino:** Se debe definir la ruta en la cual se alojarán los reportes electrónicos; por

• defecto, el sistema sugiere la ruta *C:\LINCEV3\RG3651\_ENTREGA\_AFIP*.

## **Reportes electrónicos para auditoría**

Estas exportaciones permiten visualizar la información exportada o que se va a exportar en determinada fecha, también es posible filtrar por el número de Cierre Zeta

- **Tipo de exportación: p**or fecha / por número de cierre ZETA.
- descarga de los reportes. **Desde fecha:** Se debe seleccionar la fecha inicial que el sistema tendrá en cuenta para la
- cierre z se quiere exportar. Desde cierre Z/ Hasta cierre Z: Permite seleccionar desde que número de cierre z hasta que

**Se debe tener en cuenta que, los Reportes electrónicos son de carácter semanal; debido a esto, los periodos válidos son los correspondientes a las semanas del 1 al 7, del 8 al 14, del 15 al 21 y del 22 a fin de mes.**

• defecto, el sistema sugiere la ruta *C:\LINCEV3\RG3651\_AUDITORIA* **Carpeta destino:** Se debe definir la ruta en la cual se alojarán los reportes electrónicos; por

Puede descargar desde acá el instructivo de como se deben subir los archivos a la AFIP.

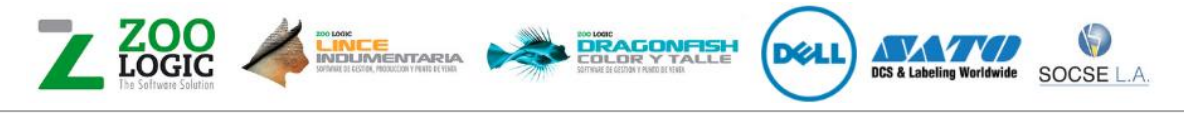